Millrace 1 - 114 Printing and Vinyl Cutting

For sign up access please go to:

http://aaa-fmp.uoregon.edu

When visiting the web page you will see a link for DARTS Print an Vinyl signup. Click the link and you will be presented with a log in screen. 

Please use your Duck ID *(your UO Email before the [@uoregon.edu\)](http://uoregon.edu)* and password.

Students that have signed up for access in the fall term do not need to re-signup.

We've made some changes to the printing system in the Millrace to simplify the process of signup and user management.

On the Millrace printing machine there are now 2 users to choose from: 

AAA Computing : admin account for AAATech

Millrace Printing: All users use this one log in to the machine there is no login password for this user. 

When logged into the machine users will be presented with a log in window for printer access. This is your class account or your students account. This log in window give options as to how long you want to stay logged in for. 1, 5, 15, 30, 60 minutes or until you log off.

This fixes the issues that we had with students staying logged in and others printing under their accounts.

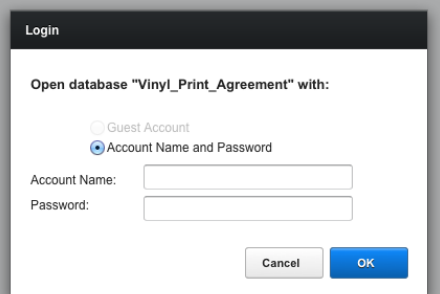

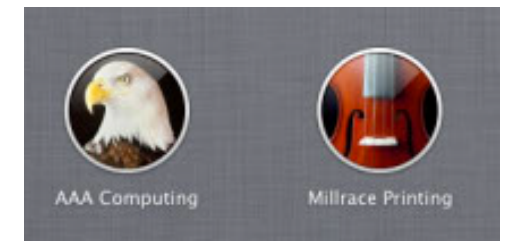

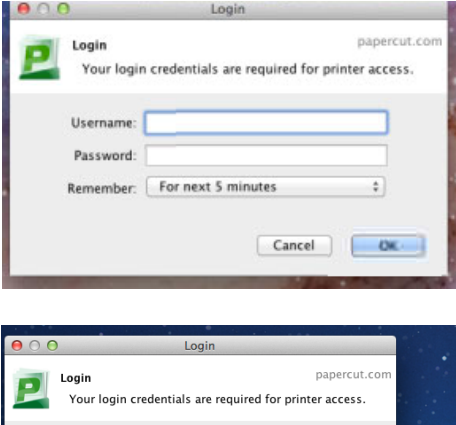

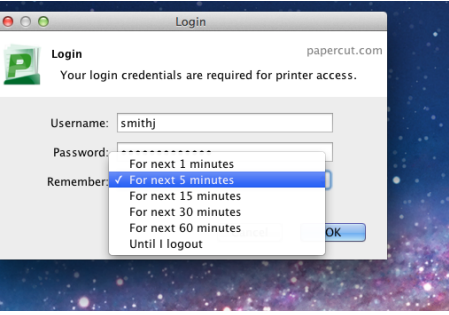